### **Schnelleinführung SunPCi III Installation -**

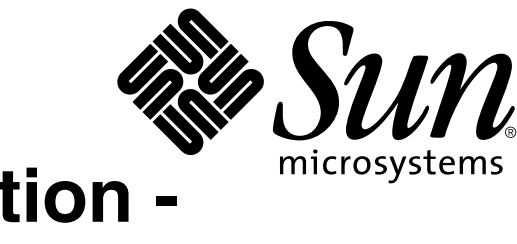

 $\blacksquare$ Start

- **M** Unterstützte Systeme
- $\nabla$  Installationsschritte
- $\mathbf{\nabla}$ Entfernen alter Software und Hardware
- $\blacktriangledown$ Installation von zusätzlichem SODIMM
- $\blacktriangleright$ Installation der optionalen Rückwandplatine
- $\blacksquare$ Installation der optionalen USB/Firewire-Rückwandplatine
- $\mathbf{\nabla}$ Identifizieren und Vorbereiten von PCI-Steckplätzen
- $\blacksquare$ Installation der SunPCi III-Karte
- $\blacksquare$ Beenden der Installation
- Installation der Solaris<sup>™</sup>-Patches  $\mathbf{\nabla}$
- Installation der SunPCi-Software von CD  $\blacksquare$
- $\mathbf{z}$ Installation der SunPCi-Software von CD, Fortsetzung
- $\blacksquare$ Installation der SunPCi-Software aus dem Internet
- $\blacksquare$ Technische Unterstützung

### **1 Start**

Diese Schnelleinführung gibt einen Überblick über die Aufgaben, die bei der Installation der SunPCi™ III-Hardware und -Software auszuführen sind. Folgende Themen werden behandelt:

Teilenummer: 817-1927-10 Y I Lease<br>Recycle Sun Microsystems, Inc., 4150 Network Circle, Santa Clara, CA 95054 U.S.A., 650-960-1300, Fax 650-969-9131

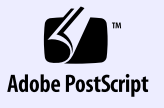

The SunPCDie SunPCi III-Karte enthält einen Mobile AMD Athlon™ XP-Prozessor. Sie können die Karte in einem universellen 33/66-MHz-32/64-Bit-PCI-Steckplatz installieren. XP Processor.

Copyright 2003 Sun Microsystems, Inc. Alle Rechte vorbehalten. Die Verwendung unterliegt Lizenzbedingungen. Die Software von anderen Herstellern, einschließlich der Schriftentechnologie, ist urheberrechtlich geschützt und wird von Sun-Lieferanten lizenziert. Teile sind möglicherweise auf der Basis von Berkeley BSD-Systemen hergestellt, die von der University of California lizenziert sind. Sun, Sun Microsystems, das Sun-Logo, Solaris, SunVTS, SunSolve Online, Sun Enterprise und Sun Fire sind Marken oder eingetragene Marken von Sun Microsystems, Inc. in den USA und anderen Ländern. Alle SPARC-Marken werden unter Lizenz verwendet und sind Marken oder eingetragene Marken von SPARC International, Inc. in den USA und in anderen Ländern. Erwerb durch Bundesbehörden: Kommerzielle Software - Für bei der Regierung beschäftigte Software-Benutzer gelten die Standard-Lizenzvereinbarungen.

März 2003, Version A

### **2 Unterstützte Syteme**

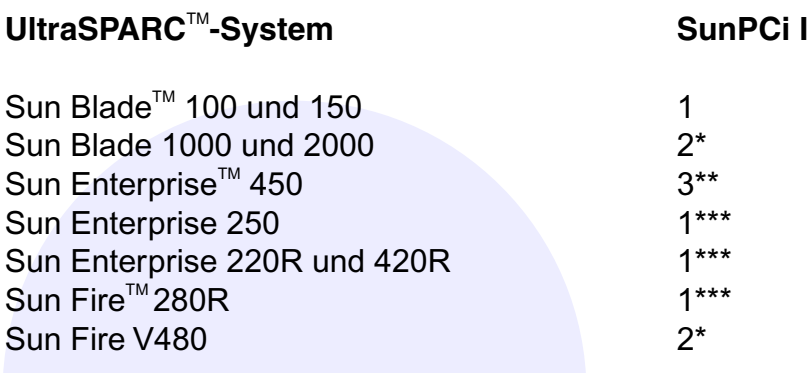

**\***Sie können bis zu 3 SunPCi III-Karten installieren und nutzen, wenn Sie die optionale USB/Firewire-Karte und -Rückwandplatine nicht nutzen und weniger als 1 GB Speicher pro Karte verwenden.

\*\*Sie können bis zu 5 SunPCi III-Karten installieren und nutzen, wenn Sie die optionale USB/Firewire-Karte und -Rückwandplatine nicht nutzen und weniger als 1 GB Speicher pro Karte verwenden.

\*\*\*Sie können 2 SunPCi III-Karten installieren und nutzen, wenn Sie die optionale USB/Firewire-Karte und -Rückwandplatine nicht nutzen und weniger als 1 GB Speicher pro Karte verwenden.

### **3 Installationsschritte**

Wenn Sie bereits eine frühere Version der SunPCi-Software und -Hardware installiert haben, führen Sie die folgenden Schritte in der angegebenen Reihenfolge aus:

- 1. Entfernen Sie alle früheren Versionen der SunPCi-Software (Version 1.x oder 2.x).
- 2. Entfernen Sie alle SunPCi I- und SunPCi II-Karten.
- 3. Installieren Sie die SunPCi III-Hardware.
- 4. Installieren und konfigurieren Sie die SunPCi III-Software.
- 5. Installieren Sie die Microsoft Windows-Software.

### **7 Installation der optionalen USB/Firewire-Rückwandplatine Installation der optionalen**

**Hinweis:** Wiederholen Sie diese Schritte zur Installation mehrerer Karten. Weitere Informationen finden Sie im *SunPCi III 3.0 Benutzerhandbuch*.

Zur Installation der SunPCi III-Hardware benötigen Sie folgende Komponenten:

- SunPCi III-Karte
- UltraSPARC-System mit mindestens einem PCI-Steckplatz
- Erdungsarmband (im Lieferumfang des SunPCi III-Pakets enthalten)
- Kreuzschlitzschraubendreher (nicht im Lieferumfang enthalten)

#### **III-Karten**

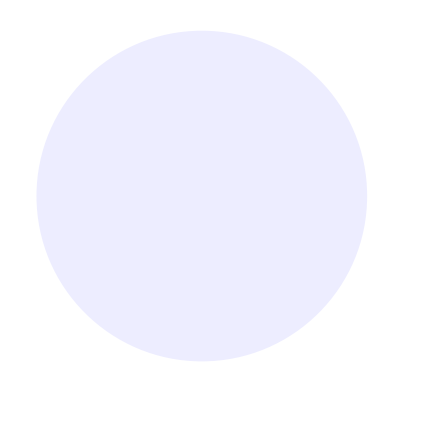

## **4 Entfernen alter Software und Hardware**

#### *Entfernen alter Software*

- **1. Melden Sie sich als Superuser an.**
- **2. Geben Sie folgenden Befehl ein, um alte SunPCi-Software zu entfernen:**
- # **/usr/sbin/pkgrm SUNWspci2** (oder **SUNWspci** für SunPCi I)

Sie werden gefragt, ob das gegenwärtig installierte Softwarepaket entfernt werden soll.

- **3. Geben Sie "**y**" ein und drücken Sie die Eingabetaste.** Eine Meldung wird angezeigt, dass während der Entfernung des Softwarepakets Skripte mit Superuser-Berechtigung ausgeführt werden.
- **4. Geben Sie "**y**" ein und drücken Sie die Eingabetaste.** Die zu entfernenden Dateien werden in schneller Folge am Bildschirm angezeigt. Wenn der Vorgang beendet ist, wird die Meldung Removal of <SUNWspci2> was successful angezeigt.
- **5. Beenden Sie den Superuser-Status.**

#### *Entfernen alter Hardware*

- **1. Entfernen Sie alle SunPCi I- und SunPCi II-Karten.** Anleitungen zum Entfernen einer PCI-Karte finden Sie in der Dokumentation zu Ihrem System.
- **2. Fahren Sie das System herunter und entfernen Sie die Systemabdeckung.**

## **5 Installation von zusätzlichem SODIMM**

SODIMM ist der Speicher auf Ihrer SunPCi-Karte. Führen Sie folgende Schritte aus, um die Installation weiter vorzubereiten:

- **1. Nehmen Sie die SunPCi III-Karte aus ihrer antistatischen Schutzhülle.** Halten Sie die Karte am äußeren Rand fest. Legen Sie sie auf die antistatische Schutzhülle oder eine Antistatikmatte.
- **2. Wenn Sie zusätzlichen SODIMM erworben haben, sollten Sie ihn jetzt installieren. Wenn Sie keinen zusätzlichen SODIMM-Speicher erworben haben, überspringen Sie diesen Schritt.**

Die SunPCi III-Karte wird in der Standardkonfiguration mit einem installierten SODIMM von 256 MB geliefert. Sie können bei Bedarf einen zweiten SODIMM erwerben und installieren. Weitere Informationen finden Sie im *SunPCi III SODIMM Installation Guide*.

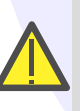

**Achtung:** Die SunPCi III-Karte funktioniert nur mit von Sun gelieferten SODIMMs. Wenn Sie einen SODIMM installieren, der nicht von Sun oder einem Sun-Händler geliefert wurde, erlischt Ihr Garantieanspruch.

# **6 Installation der optionalen Rückwandplatine**

Die Rückwandplatine mit seriellem/parallelem Anschluss wird verwendet, um externe Peripheriegeräte, z. B. lokale Drucker, an das System anzuschließen. Die Verwendung dieser Rückwandplatine ist optional. Wenn Sie sie nicht verwenden, überspringen Sie diesen Schritt.

Diese Rückwandplatine besitzt einen seriellen und einen parallelen Anschluss.

**Hinweis:** Bei Installation der Rückwandplatine mit seriellem/parallelem Anschluss sowie der USB/Firewire-Rückwandplatine müssen Sie zuerst die Rückwandplatine mit seriellem/parallelem Anschluss installieren.

<sup>l</sup> **Befestigen Sie die Rückwandplatine mit seriellem/parallelem Anschluss an**

**der SunPCi III-Hauptkarte (siehe Abbildung).**

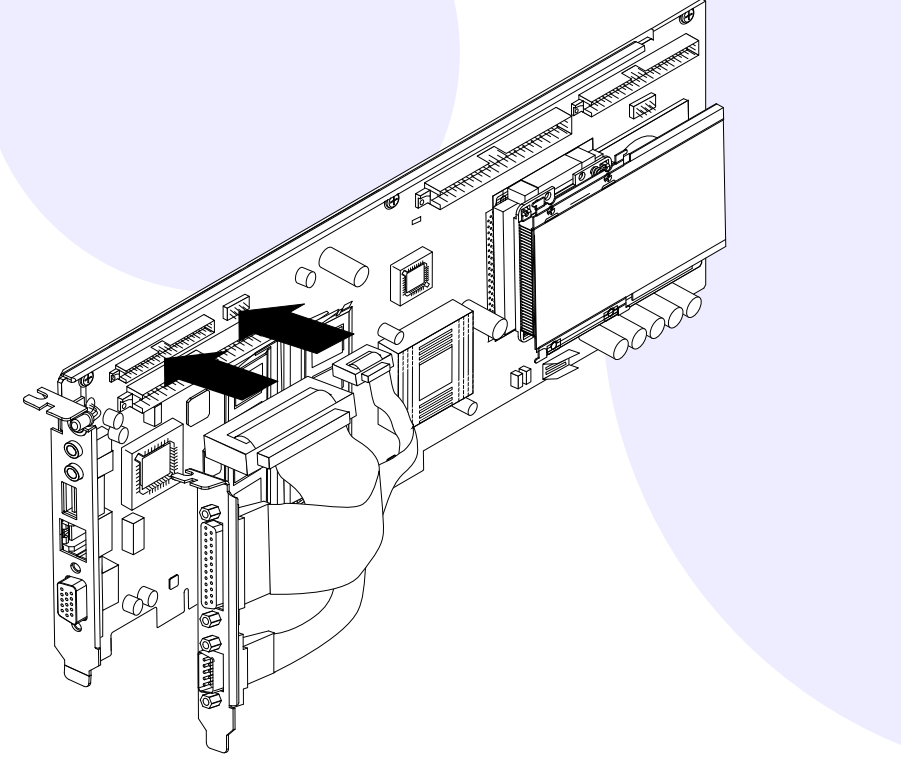

Die USB/Firewire-Rückwandplatine wird verwendet, um externe Peripheriegeräte, z. B. ein CD-ROM-/RW-Laufwerk oder eine digitale Kamera, an das System anzuschließen. Die Verwendung dieser Rückwandplatine ist optional. Wenn Sie sie nicht verwenden, überspringen Sie diesen Schritt.

Diese Rückwandplatine besitzt zwei USB 2.0-Anschlüsse und einen 1394a Firewire-Anschluss.

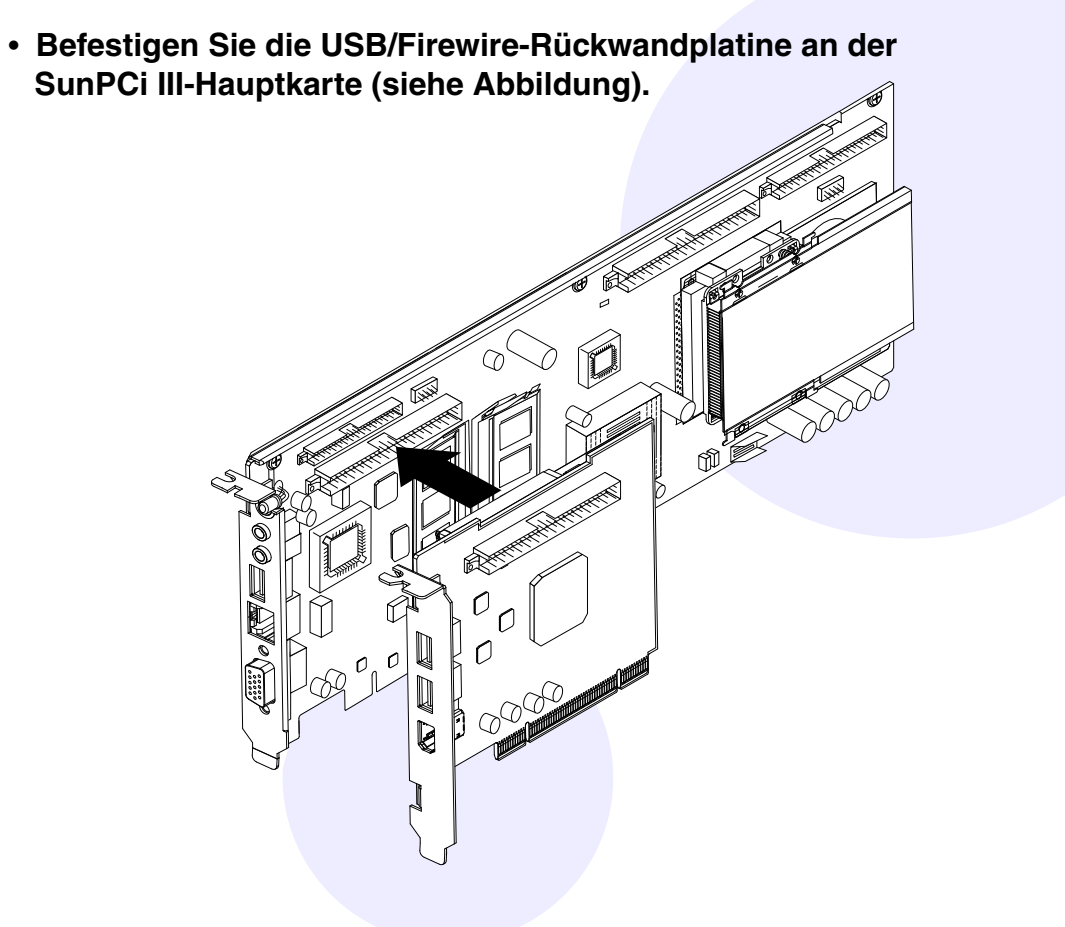

## **8 Identifizieren und Vorbereiten von PCI-Steckplätzen**

Informationen zur Position der PCI-Steckplätze in Ihrem System finden Sie in der Dokumentation zu Ihrem System. *Installieren Sie die SunPCi III-Karten noch nicht.*

Sie benötigen einen PCI-Steckplatz für die SunPCi III-Hauptkarte.

Sie benötigen einen weiteren PCI-Steckplatz, wenn Sie die USB/Firewire -Rückwandplatine verwenden möchten, und noch einen Steckplatz, wenn Sie die Rückwandplatine mit seriellem/parallelem Anschluss verwenden möchten.

Bei Verwendung der SunPCi-Hauptkarte sowie der USB/Firewire-Rückwandplatine und der Rückwandplatine mit seriellem/parallelem Anschluss benötigen Sie drei PCI-Steckplätze, wobei zwei der Steckplätze nebeneinander liegen müssen.

**Hinweis:** Bei einem Sun Blade 100-System erfordert die Installation der SunPCi III-Hauptkarte zusammen mit den optionalen Rückwandplatinen die sorgfältige Unterbringung aller Karten auf kleinstem Raum.

<sup>l</sup> **Entfernen Sie die Abdeckblenden mit einem Kreuzschlitzschraubendreher.** Entfernen Sie nur die Abdeckblenden der PCI-Steckplätze, die Sie verwenden möchten.

### **9 Installation der SunPCi III-Karte**

- **1. Installieren Sie die SunPCi III-Hauptkarte, indem Sie die Karte in den PCI-Steckplatz hineinschieben.**
- **2. Bei Verwendung der USB/Firewire-Rückwandplatine installieren Sie die Karte, indem Sie sie in den PCI-Steckplatz direkt neben der SunPCi III-Hauptkarte hineinschieben.** Stellen Sie sicher, dass beide Karten fest in ihren PCI-Steckplätzen sitzen und außerdem nach der Installation ordnungsgemäß miteinander verbunden sind.
- **3. Achten Sie bei Verwendung der Rückwandplatine mit seriellem/parallelem Anschluss darauf, dass sie nicht auf internen Komponenten des Systems aufgelagert ist.**
- **1. Entfernen Sie das Armband von Ihrem Handgelenk <b>u**
- **2. Bringen Sie Systemabdeckung wieder an und schließen Sie alle Kabel wieder an.**
- **3. Schalten Sie das System ein.** Das System führt nach dem Einschalten automatisch einen Neustart durch.
- **4. Melden Sie sich als Superuser an.**
- **5. Geben Sie folgenden Befehl ein:**
- # halt
- **6. Drücken Sie die Eingabetaste.**
- **7. Geben Sie an der Eingabeaufforderung "**ok**" folgenden Befehl ein:**

### **11 Installation der Solaris-Patches Installation der**

Wenn Sie über einen Service-Vertrag mit Sun verfügen, können Sie Patches von der SunSolve<sup>sM</sup>-Website unter folgender Adresse herunterladen:

**Hinweis:** Bei einem Sun Blade 100-System müssen Sie bei Verwendung der USB/Firewire-Rückwandplatine sowie der Rückwandplatine mit seriellem/parallelem Anschluss die SunPCi III-Hauptkarte im obersten PCI-Steckplatz installieren, und die USB/Firewire-Karte im zweiten PCI-Steckplatz. Dann müssen Sie die Rückwandplatine der Hauptkarte in die obere Öffnung einfügen, die USB/Firewire -Rückwandplatine in die mittlere und die Rückwandplatine mit seriellem/parallelem Anschluss in die untere Öffnung.

**4. Ziehen Sie die Schraube auf jeder Karte an, damit die Karte fest sitzt.** Verwenden Sie die Schraube, die Sie von der Abdeckblende entfernt haben.

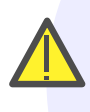

- SUNWspci3-Core SunPCi-Software • SUNWspvn3-SunPCi Virtual Network Computing (VNC)-Server- und -Client-Software Installieren Sie das SunPCi-VNC-Paket, wenn Sie die SunPCi-Boot@Boot-Funktion für den Host konfigurieren oder via VNC mit SunPCi auf einem entfernten Computer interagieren möchten.
- **1. Legen Sie die SunPCi III 3.0-CD in das CD-ROM-Laufwerk ein.**
- **2. Öffnen Sie ein Terminal-Fenster.**
- **3. Melden Sie sich als Superuser an.**
- **4. Geben Sie folgenden Befehl ein:**
- # **/usr/sbin/pkgadd -d /cdrom/cdrom0/Product**

**Achtung:** Lockern Sie keine anderen Karten, die in anderen PCI-Steckplätzen installiert sind. Stellen Sie sicher, dass die SunPCi III-Rückwandplatinen an der Rückseite des Systems herausragen.

**5. Wiederholen Sie zur Installation mehrerer Karten diese Schritte für jede Karte.**

## **10 Beenden der Installation**

ok boot -r

Daraufhin wird das System neu gestartet und zeigt das Anmeldefenster an.

**8. Melden Sie sich erneut an.**

Fahren Sie mit der Installation fort, wie im nächsten Abschnitt beschrieben.

**Hinweis:** Wenn das System die SunPCi III-Karte nicht erkennt oder neu startet, sitzt die Karte möglicherweise nicht fest im PCI-Steckplatz. Schalten Sie das System aus, setzen Sie die Karte noch einmal ein und wiederholen Sie diesen Vorgang.

Vor der Installation der SunPCi III-Software müssen Sie die erforderlichen Solaris-Software-Patches installieren. Eine Liste der aktuellsten Patches für die Solaris-Software finden Sie in den *SunPCi III 3.0 Product Notes.*

http://sunsolve.sun.com/pub-cgi/show.pl?target=home

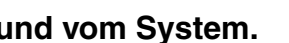

### **12 SunPCi-Software** von CD **Installation der**

Die CD für SunPCi III enthält zwei Softwarepakete:

Das pkgadd-Programm wird gestartet, und folgende Meldung wird angezeigt:

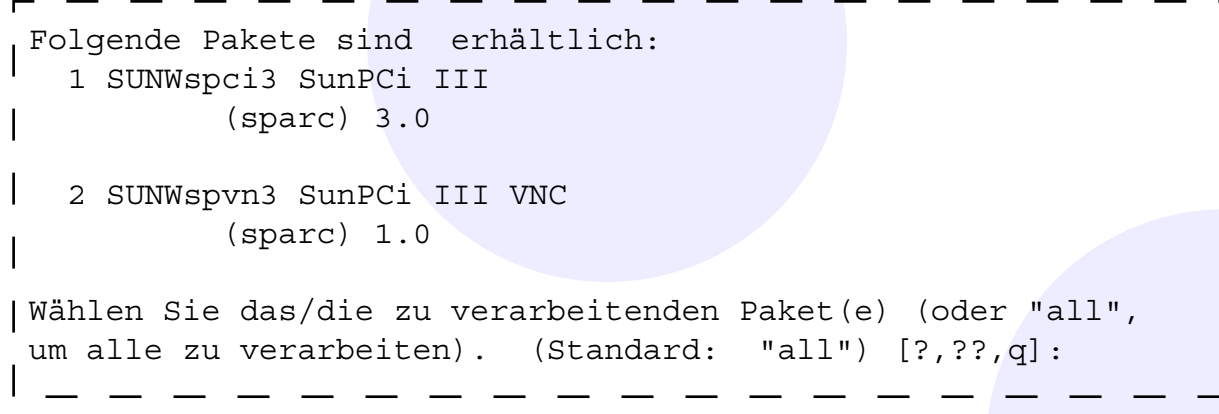

## **13 Installation der SunPCi-<br>
<b>Software von CD, Fortsetzung**

**5. Geben Sie "**all**" ein und drücken Sie die Eingabetaste, um die Standardinstallation zu starten.** Wenn Sie nur das SunPCi III-Paket installieren möchten, wählen Sie 1. Wenn Sie

nur das SunPCi III-VNC-Paket installieren möchten, wählen Sie 2. Die Installation wird gestartet, und Sie werden gefragt, ob Sie die Installation fortsetzen möchten.

**6. Geben Sie "**y**" ein und drücken Sie die Eingabetaste, um die Installation fortzusetzen.**

Die SunPCi III-Dateien werden in das Verzeichnis /opt in Ihrem System kopiert. Nachdem alle SunPCi III-Dateien kopiert wurden, wird die ursprüngliche Eingabeaufforderung wieder angezeigt, und Sie werden gefragt, ob Sie SunPCi III installieren möchten.

**7. Geben Sie "**q**" ein und drücken Sie die Eingabetaste, um die Installation zu beenden.**

#### **8. Beenden Sie den Superuser-Status.**

Sie kehren zu Ihrer Sitzung als regulärer Benutzer zurück.

Nach der Installation der SunPCi III-Hardware und -Software können Sie Microsoft Windows installieren.Windows.

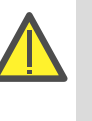

**Achtung:** Die SunPCi III-Installation verhält sich anders als eine Standard-Microsoft Windows PC-Installation. Befolgen Sie die entsprechenden Anleitungen im *SunPCi III 3.0 Benutzerhandbuch*, andernfalls schlägt die SunPCi-Installation fehl.

# 14 **Installation der SunPCi-<br>
<b>Software aus dem Internet**

Befolgen Sie diese Schritte, um die SunPCi-Software aus dem Internet zu installieren, und lesen Sie dann den vorhergehenden Abschnitt zur Installation.

**1. Rufen Sie die SunPCi-Website unter folgender Adresse auf:**

http://www.sun.com/desktop/products/sunpci

**4. Laden Sie die Datei** SUNWspci3.tar.Z **auf Ihr System herunter.**

- **2. Klicken Sie auf "Downloads".**
- **3. Melden Sie sich bei der SunPCi-Website an.**
- 
- **5. Melden Sie sich bei der SunPCi-Website ab.**
- .tar**-Datei auf Ihrem System.**
- 

**6. Dekomprimieren Sie die** .Z**-Datei und extrahieren Sie die**

**7. Gehen Sie zum vorhergehenden Abschnitt zurück, um das** pkgadd**-Programm zu starten (von dem Verzeichnis aus, in das Sie die Software heruntergeladen haben) und setzen Sie die Installation fort.**

### **15 Technische Unterstützung**

### *Garantie*

Informationen zu den Garantieoptionen erhalten Sie bei Ihrem Serviceanbieter oder

Ihrem Händler.

*Defekte Karte*

Wenn Ihre SunPCi III-Karte defekt zu sein scheint, überprüfen Sie zunächst, ob sie ordnungsgemäß installiert ist. Wenn ein Problem besteht, wenden Sie sich an Ihren Serviceanbieter oder Ihren Händler.

*Weitere Informationen zu SunPCi*

Sie müssen Microsoft Windows separat kaufen und installieren.

Zusätzliche Informationen finden Sie in der weiteren Dokumentation zu SunPCi III: <sup>l</sup> *SunPCi II 3.0 Benutzerhandbuch* <sup>l</sup> *SunPCi III 3.0 Product Notes*

- 
- <sup>l</sup> *SunPCi III SODIMM Installation Guide*

Informationen finden Sie außerdem auf der SunPCi-Website:

http://www.sun.com/desktop/products/sunpci